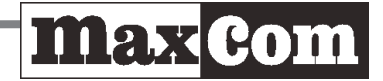

# **Festnetz-Telefon für das normale Telefonnetz mit Notrufsender**

# **Model KXT481SOS**

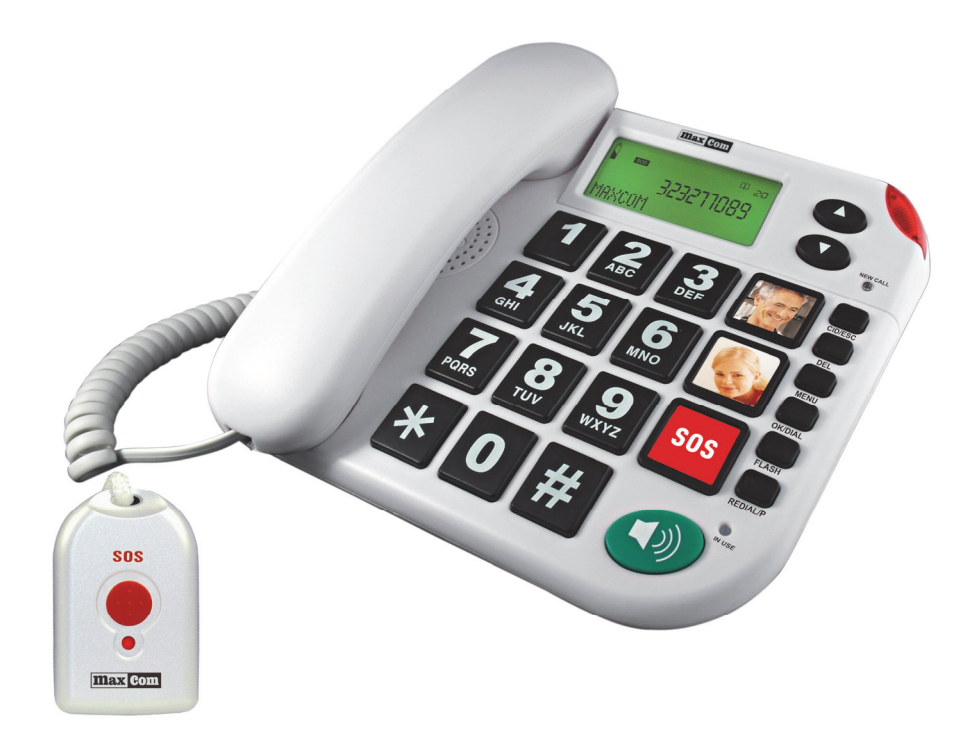

**Bedienungseinleitung** 

Inhalt

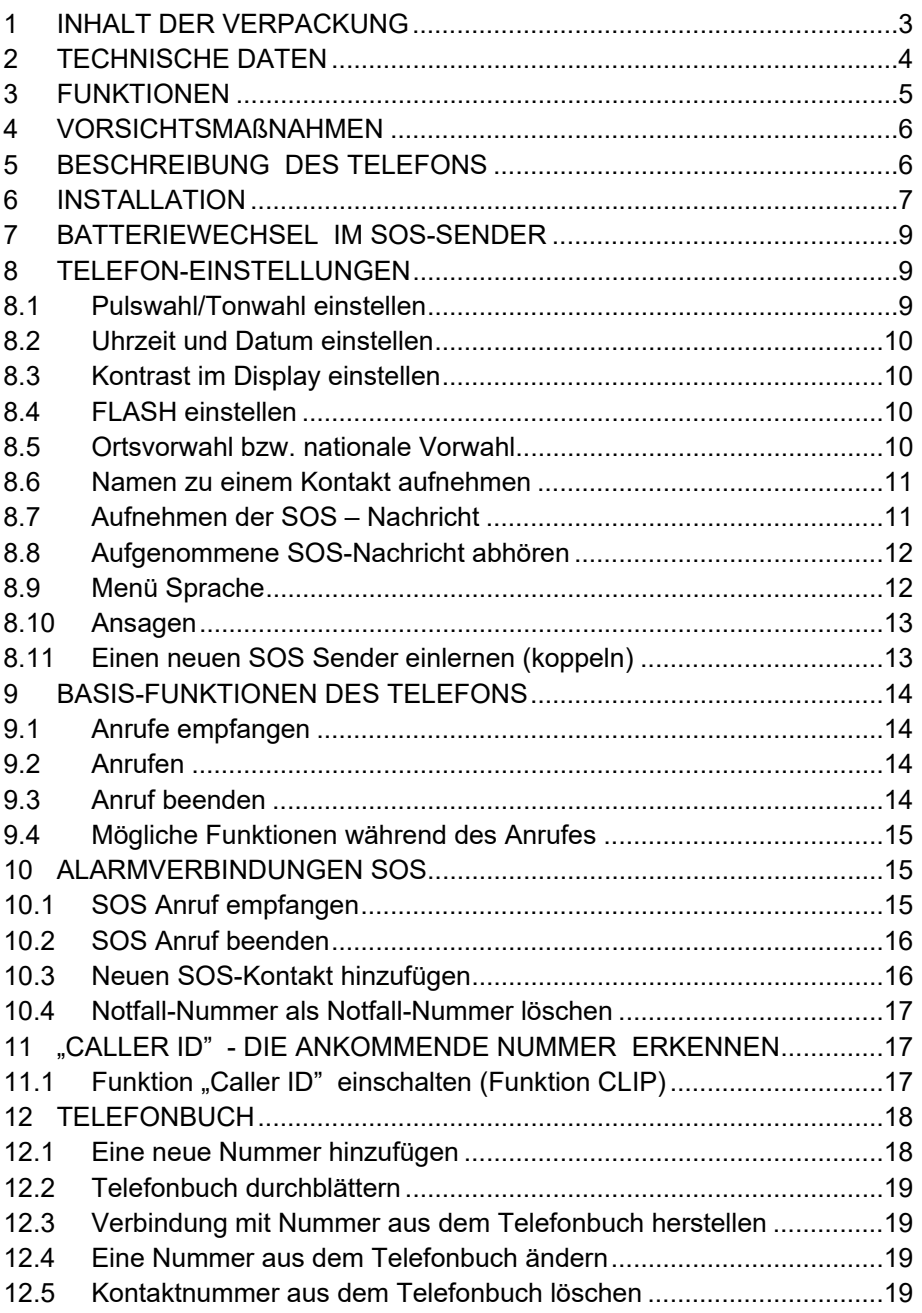

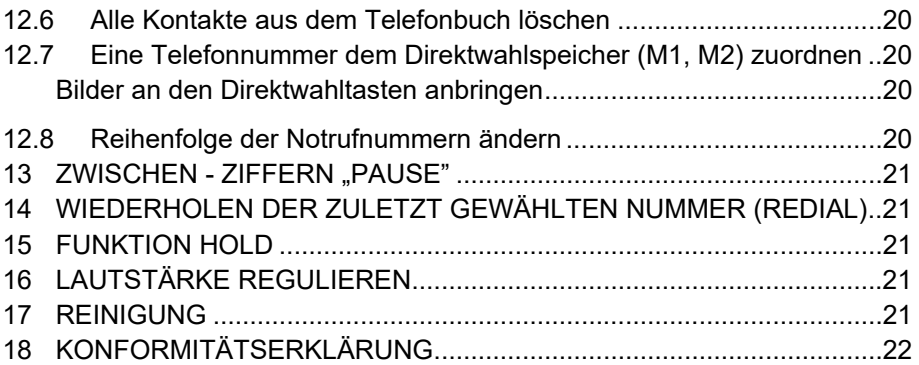

# **1 INHALT DER VERPACKUNG**

Basisgerät

Telefonhörer

Netzteil DC 9V, 0,3A

Hörerkabel

**Telefonkabel** 

Bedienungseinleitung

SOS Sender

#### **Entsorgungshinweise**

Wir sind gesetzlich verpflichtet, Sie auf Folgendes hinzuweisen: Altgeräte und Batterien/Akkus dürfen nicht mit dem Hausmüll entsorgt werden. Die Entsorgung der Batterien/Akkus kann über Ihren Fachhändler oder eine lokal verfügbare Rückgabe- und Sammelstelle erfolgen. Die Entsorgung des Gerätes kann über Ihren Fachhändler kostenfrei oder eine Sammelstelle für Elektronikschrott erfolgen.

#### **2 TECHNISCHE DATEN**

Auswahl: Tonwahl (DTMF) / Pulswahl Flash: 80/100/270/300/600 ms Maximale Betriebstemperatur: 0°C bis +40° C Maximale Feuchtigkeit 25 bis 85%

SOS Sender Frequenz: 433 MHz Frequenzbereich: 433,050~434,790 MHz RF-Übertragungsleistung: max 2.58mW (4.12dBm)

Netzteil:

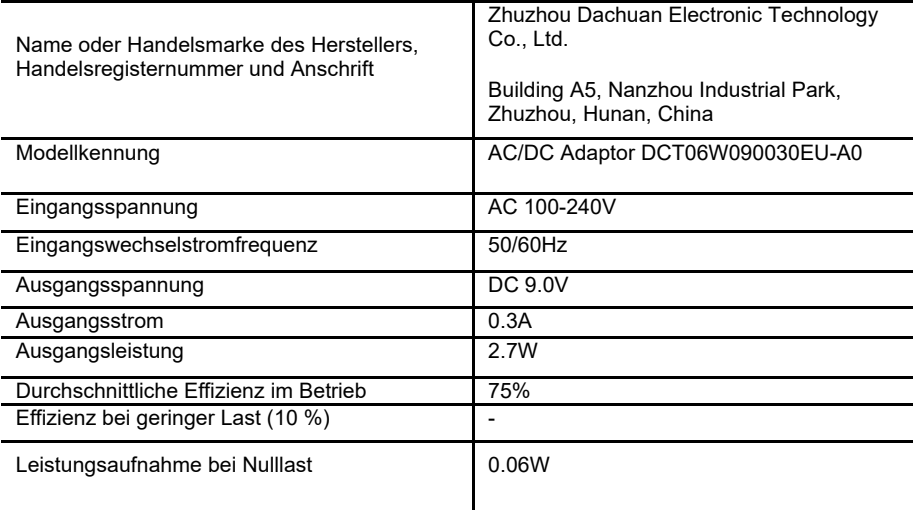

# **3 FUNKTIONEN**

- Notruf-Verbindung ausgelöst über Telefon oder Halsband-Sender
- CLIP (Calling Line Identification Presentation)= Nummern der Anrufer erscheinen im Display
- 30 speicherbare Nummern im Telefonbuch (Sprachaufnahmen der Namen sind möglich)
- Direktwahltasten M1 und M2
- Sprach-Ansagen der Hauptfunktionen
- Sprach-Ansagen bei gewählten Nummern
- Sprach-Ansagen bei ankommenden Anrufen
- Grosses Display mit Kontrast-Regulation (5 Stufen)
- Anrufspeicher für 20 ankommende Anrufe
- Lautsprechfunktion, Regulation der Lautstärke
- Regulation der Signal-Lautstärke (3 Stufen)
- Regulation der Hörer-Lautstärke
- Optische Signalisation der Verbindung
- Kompatibel mit Hörgeräten
- Wahlwiederholung
- Pause
- Regulation der Flash- Zeit (80/100/270/300/600 ms)
- Menü in 11 Sprachen
- Die SOS-Nachricht kann indiduell aufgesprochen werden
- Bis zu 5 Notruf-Kontakte speicherbar
- SOS Sender / 433 MHz mit dem ein Notruf ausgelöst werden kann
- Reichweite des Senders bis zu 40 Meter (im freien Raum)
- Möglichkeit bis zu 5 SOS Sender einzulernen
- Möglichkeit einen ankommenden Anruf durch Tastendruck auf den Sender anzunehmen (wird während eines ankommenden Anrufs die SOS Taste für 3 Sekunden gedrückt schaltet das Telefon auf laut. Der Anruf kann durch erneutes Drücken beendet werden).

#### **Hinweis zu Hörgeräten**

 **Im Lautsprecher des Hörers wird Induktions-Technologie genutzt. Deshalb ist das Telefon mit den meisten Hörgeräten kompatibel.** 

#### **4 VORSICHTSMAßNAHMEN**

- Ein beschädigtes Gerät nicht mehr nutzen.
- Wenn das Gerät herrunterfällt sollte es durch einen Elektriker übeprüft werden.
- Bitte das Gerät nicht öffnen und keine Gegenstände durch die Lüftungsschlitze einführen.
- Flüssigkeit in die Nähe des Gerätes vermeiden wenn das Gerät nass wird Kabel abziehen.
- Keine Modifikationen oder Umbauten durchführen.
- Falls eine Reparatur nötig ist nutzen Sie den Kundendienst.
- Vor einem Batteriewechsel bitte das Telefonkabel und das Netzteil-Kabel abziehen.
- Die Steckdose muss in der Nähe des Geräts installiert und leicht zugänglich sein.

# **1**  max com **2 3 4 5 A 6 7 B 8 9 10 11**  $\ast$ **12 13**

#### **5 BESCHREIBUNG DES TELEFONS**

**14**

**15**

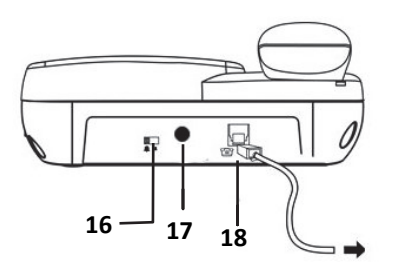

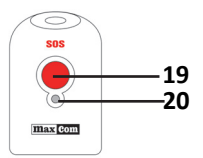

1 A und B. Direktwahltastenen

2. Lichtsignal für ankommende Anrufe

3. Anrufsliste für ankommende Anrufe (Auf- und Ab-Tasten),

Einstellung: lauter / leiser

4. LED (zeigt einen neuen Anruf an)

5. CID/ESC – Umschalt-Taste: Telefonbuch/ ankommende

Anrufsliste; Ausgang aus Menü

6. DEL- Löschen-Taste / zurück im Menü

7. Menü – Menü aufrufen

8. OK/DIAL – Quittierungstaste/ Anruf an gewünschte Nummer aus

der Liste der angekommenen Anrufe oder aus dem Telefonbuch

- 9. Uhrzeitwechsel FLASH
- 10. Wahlwiederholung
- 11. LED Anzeige: Leitung besetzt
- 12. Lautsprech-Taste
- 13. Notruf-Taste
- 14. Buchse für Telefonkabel
- 15. Buchse für Hörerkabel
- 16. Umschalter (Klingel-) Lautstärke
- 17. Buchse für Netzteil
- 18. Buchse für das Telefon-Kabel
- 19. Notruf-Taste (Sender)
- 20. Kontrolldiode Batterie-Status

# **6 INSTALLATION**

1. Standort wählen

Das Telefon sollte mindestens 1 Meter entfernt von Elektrogeräten wie Fernseher, Radio, Computer, Mikrowelle etc. stehen. Ansonsten kann es die Funktionen der Geräte beeinflussen.

Das Telefon sollte nicht im Bad oder anderen Orten mit erhöhter Feuchtigkeit aufgestellt werden.

Das Telefon sollte in der Empfangreichweite des Notruf-Senders stehen. Die Empfangreichweite des Senders im freien Feld beträgt 40 Meter. Sie kann durch verschiedene Hindernisse verringert werden.

#### 2. Batterien einsetzen

Das Telefon sollte vom Netzteil und vom Telefon-Netz getrennt sein wenn man die Batterien einsetzt.

Öffnen Sie die Klappe auf der Unterseite des Telefons und legen Sie vier AAA-Batterien ein, damit das Telefon auch bei einem Stromausfall funktioniert und ein Notruf über die SOS-Taste am Telefon oder über den Sender möglich ist. Bei einem Batteriewechsel bleiben alle Telefonnummer und Aufnahmen gespeichert.

3. Spiralkabel in die Hörer-Buchse (15) und in die Buchse auf der linken Seite des Telefones einstecken (14).

4. Telefonkabel in die Buchse im Telefon (hintere Seite) stecken (18). Die andere Seite des Kabels in eine Telefon-Buchse (RJ) an der Wand (bzw. ggf. in den Adapter) oder eine FritxBox einstecken.

5. Netzteil-Kabel mit dem Telefon verbinden (17).

#### **Wichtige Hinweise für einen späteren Batteriewechsel:**

Die Batterien sollten gewechselt werden wenn das Symbol in der Anzeige erscheint.

Aus Sicherheitsgründen wird das Telefon gesperrt, wenn die Batterie-Spannung unter 2.5 V fällt. Das Display und alle Funktionen ausser den Basis-Funktionen werden ausgeschaltet. Ankommende und ausgehende Anrufe sind möglich.

Wieder aufladbare Batterien (Akkus) sollten nicht verwendet werden.

Vor einem Batteriewechsel bitte das Telefonkabel und das Netzteil-Kabel abziehen.

Nach dem Batteriewechsel verbinden Sie das Telefon wieder mit dem

Netzteil. Das Display wird angeschaltet und das Symbol wird nicht mehr angezeigt.

## **7 BATTERIEWECHSEL IM SOS-SENDER**

Im SOS Sender ist eine Batterie 12V 23A eingesetzt. Jedes Mal, wenn die rote SOS Taste auf dem Sender gedrückt wird leuchtet rote LED. Sie weist auf die Sendeaktivität hin. Falls die LED bei einem Druck auf den Sendeknopf nicht leuchtet sollte die Batterie gewechselt werden.

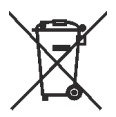

Gebrauchte Batterien sind schädlich für Umwelt. Sie sollten ordnungsgemäß in den geeigneten Behältern entsorgt werden. Nicht im Hausabfall entsorgen.

### **8 TELEFON-EINSTELLUNGEN**

Wenn Sie die MENÜ-Taste drücken wird das Display beleuchtet. Sie gelangen zum ersten Menü-Punkt und hören die Stimme "Anzeige Kontrast" Mit den Tasten "nach oben" und "nach unten" können Sie sich im MENÜ bewegen und zu folgenden Einstellmöglichkeiten gelangen:

DISPLAY KONTRAST > ZEIT/DATUM EING. > NUMMER SPEICHERN > NAMEN AUFNEHMEN > NACHRICHT AUFNEHMEN > NACHRICHT PRUEFEN (=anhören) > SPRACHE > ANSAGE > FLASH-ZEIT > WAHLVERFAHREN > FUNKSENDER ANMELDEN > ORTSVORWAHL.

Eine Menü-Auswahl bestätigen Sie mit der OK/DIAL -Taste. Zurück kommen Sie mit der DEL –Taste. Sie verlassen das Menü indem Sie die Taste CID/ESC drücken. Falls während 30 Sekunden keine Taste gedrückt wird kehrt das Telefon automatisch in den Standby-Modus zurück.

Das Menü ist nur zugänglich wenn das Telefon betriebsbereit und der Hörer aufgelegt ist.

#### **8.1** *Pulswahl/Tonwahl einstellen*

Das Telefon ist vom Hersteller auf das modernere Tonwahl-Verfahren eingestellt. Mit diesem Verfahren arbeiten die meisten Telefonnetz-Betreiber. Um das Wahlverfahren zu ändern, wählen Sie im Menü WAHLVERFAHREN EINSTELLEN zwischen Puls und Ton. Bestätigen Sie Ihre Auswahl mit OK/DIAL.

### **8.2** *Uhrzeit und Datum einstellen*

Ankommende Anrufe werden automatisch mit dem korrekten Datum und der korrekten Uhrzeit gespeichert.

Um Uhrzeit und Datum im Menü des Telefons einzustellen wählen Sie ZEIT/DATUM und bestätigen Sie mir OK./DIAL.

Mit den Tasten ▲ und ▼ stellen Sie die richtige Zeit und das richtige Datum ein und bestätigen jeweils mit OK/DIAL.

#### **8.3** *Kontrast im Display einstellen*

Um den Kontrast im Display zu ändern, wählen Sie im Menü ANZEIGE KONTRAST und bestätigen Sie mit OK/DIAL. Der Hersteller hat den Kontrast auf 3 voreingestellt. Mit den Tasten ▲ und ▼ können Sie zwischen 1 und 5 wählen und mit OK/DIAL bestätigen.

#### **8.4** *FLASH einstellen*

Flash ermöglicht das Nutzen zusätzlicher Dienste des Telefonnetz-Betreibers. An manchen Telefonanlagen braucht man Flash um Rückrufe, Konferenz-Schaltungen oder Gesprächsweiterleitung zu nutzen. Die aktuelle Telefonverbindung wird für die eingestellte Flashzeit unterbrochen. Bitte informieren Sie sich ggf. beim Telefonnetz-Betreiber oder in der Bedienungsanleitung Ihrer Telefonanlage welche Flash-Einstellung gebraucht wird.

Das Flash-Signal wird während eines Gespräches durch Drücken der Taste FLASH gesendet. Es gibt Möglichkeiten Flash-Zeiten auf 80/100/270/300/600 ms einstellen. Vom Hersteller wurden 100 ms voreingestellt.

> Wählen Sie im Menü FLASH-ZEIT EINSTELLEN und bestätigen Sie mit OK/DIAL. Mit Tasten "nach oben" und "nach unten" können Sie eine andere Flash-Zeit wählen und mit OK/DIAL bestätigen.

#### **8.5** *Ortsvorwahl bzw. nationale Vorwahl*

Diese Funktion hat für Deutschland keine Bedeutung.

# **8.6** *Namen zu einem Kontakt aufnehmen*

Im Menü NAMEN AUFNEHMEN haben Sie die Möglichkeit einem Kontakt im Telefonbuch einen aufgenommenen Namen zuzuordnen. Beim Durchblättern des Telefonbuchs und bei einem Anruf dieses Kontakts wird dann der entsprechende Name ausgesprochen.

Gehen Sie dazu in das Menü NAMEN AUFNEHMEN und bestätigen Sie mit OK/DIAL. Es wird die Kontaktliste gezeigt. Mit den Tasten ▲ und ▼ können Sie den Kontakt wählen. Drücken und halten Sie die Taste OK/DIAL. Sie sehen links oben im Display ein kleines blinkendes Symbol VOICE. Dieses blinkt maximal 3 Sekunden in denen Sie den Namen aufnehmen können. Sie hören außerdem ein kurzes Piepen wenn die Aufnahme beginnen kann. Lassen Sie die OK/DIAL-Taste los und Sie hören den aufgesprochenen Namen.

Tipp: Das Mikrofon befindet sich unter einem kleinen Loch auf der Vorderseite des Telefons (siehe Bild). Der aufgesprochene Name wird lauter wenn Sie sehr nah ans Mikrofon gehen und direkt ins Mikrofon sprechen. Sie können Ihre Aufnahmen so lange durch erneutes Drücken und Halten der OK/Dial-Taste wiederholen bis Sie die gewünschte Lautstärke erreicht haben.

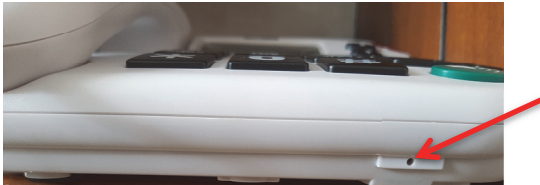

Hinweis: im Menü ANZEIGE SPRACHE darf die Sprache nicht ausgeschaltet sein, damit Namen (im Betriebs-Modus) ausgesprochen werden.

# **8.7** *Aufnehmen der SOS – Nachricht*

Die vom Hersteller voreingestellte SOS-Nachricht lautet: "Dies ist ein Notruf. Zur Bestätigung die Null drücken". Diese Nachricht können Sie durch eine selbst aufgesprochene Nachricht ersetzen. Tipp: Wenn Sie den Text neu aufsprechen, informieren Sie den Empfänger auch wie er die Notrufkette unterbricht (denn sonst wählt das Telefon trotz Annahme des Anrufs die nächste eingespeicherte Nummer an). Beispiel: "Dies ist ein Notruf von Oma Helga. Um den Notruf anzunehmen bitte die "0" drücken. Drücken Sie

anschließend die "1" und die "9", wenn Sie nicht möchten dass automatisch weitere Personen angerufen werden."

Wählen Sie im Menü NACHRICHT AUFNEHMEN und drücken Sie die OK/DIAL-Taste und halten Sie diese. Nach dem Signalton und während des blinkenden VOICE-Symbols können Sie Ihre Aufnahme machen, z.B. "Dies ist ein Notruf von … (maximal 15 Sek.)." Lassen Sie die Taste los. Die SOS-Kontaktpersonen sollten über Notruf und Inhalt informiert werden.

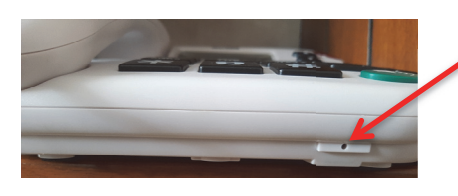

Das Mikrofon befindet sich auf der Vorderseite des Telefons. Damit der Angerufene die Nachricht laut und deutlich hört, ist es nötig dass Sie aus geringem Abstand laut in das Mikrofon sprechen.

### **8.8** *Aufgenommene SOS-Nachricht abhören*

Wählen Sie im Menü NACHRICHT ANHÖREN und bestätigen Sie mit OK/DIAL.

#### *Aufgenommene SOS-Nachricht löschen*

Drücken Sie während des Abhörens die DEL-Taste. Die Nachricht wird gelöscht wird auf die Werkseinstellung zurück gestellt: "Dies ist ein Notruf. Zur Bestätigung die Null drücken".

#### **8.9** *Menü Sprache*

Im Telefon sind 11 Sprachen gespeichert: Polnisch, Portugiesisch, Englisch, Französisch, Deutsch, Spanisch, Italienisch, Niederländisch, Schwedisch, Finnisch und Dänisch. Um eine andere Sprache zu wählen wählen Sie im Menü SPRACHE die gewünschte Sprache mit den ▲ ▼-Tasten aus und bestätigen Sie mit Taste OK/DIAL.

Wenn Sie Polnisch, Englisch, Französisch, Deutsch, Spanisch, Italienisch wählen wird die Sprache bei den Sprachansagen automatisch geändert. Bei einer anderen Sprachwahl werden die Sprachansagen ausgeschaltet. Wenn die Sprache unbeabsichtigt geändert wurde können Sie wie folgt wieder zur gewünschten Einstellung zurück kehren:

Menü drücken

- $6$  mal  $\triangle$
- OK/DIAL
- ▲▼-Tasten zur Auswahl nutzen
- OK/DIAL

#### **8.10** *Ansagen*

Um Ansagen einzuschalten, bzw. aus zu schalten wählen Sie im Menü ANSAGE und bestätigen Sie mit OK/DIAL. Im Display sehen sie die aktuelle Sprache für die Ansagen. Wählen Sie mit Hilfe der ▲V-Tasten ggf. eine andere Sprache oder "Ansage aus" und bestätigen Sie mit OK/DIAL.

Wenn Sie Ansagen **nicht** ausschalten, hören Sie diese beim Wählen, wenn Sie im Menü blättern, beim Blättern im Telefonbuch **und bei ankommenden Anrufen** nach dem ersten Klingeln (falls das irritiert, schalten Sie Ansagen besser aus: Menü > Ansage > Ansage aus).

Ansagen sind in folgenden Sprachen möglich: Polnisch, Englisch, Französisch, Deutsch, Spanisch, Italienisch.

#### **8.11** *Einen neuen SOS Sender einlernen (koppeln)*

Das Telefon kann mit bis zu 5 SOS-Sendern arbeiten. Der Sender, den Sie mit dem Produkt gekauft haben ist bereits vom Hersteller mit dem Telefon gekoppelt worden.

Um einen neuen SOS Sender mit dem Telefon zu koppeln (den Sender einzulernen) wählen Sie im Menü FUNKSENDER ANMELDEN und bestätigen Sie mit OK/DIAL.

Wenn Sie dann auf dem Display das Wort "ANMELDEN" blinken sehen (blinkt ca. 2 Minuten), drücken und halten Sie die Notruftaste des neuen Senders gedrückt. Das Telefon bestätigt mit "ANGEMELDET".

Um gekoppelte Sender zu löschen wählen Sie im Menü FUNKSENDER ANMELDEN und bestätigen Sie mit OK/DIAL. Wählen Sie dann mit den -Tasten LÖSCHEN und bestätigen Sie mit OK/DIAL. Alle eingelernten Sender werden gelöscht.

# **9 BASIS-FUNKTIONEN DES TELEFONS**

# **9.1** *Anrufe empfangen*

Ein ankommender Anruf wird durch ein Tonsignal und eine blinkende LED signalisiert. Wenn die Option "Nummer zeigen" eingeschaltet ist – wird auch auf dem Display die Nummer und ggf. der Kontaktname aus dem Telefonbuch gezeigt. Wenn die Option ANZEIGE SPRACHE eingeschaltet ist – wird die Nummer (oder der Kontaktname - wenn dieser vorher aufgenommen wurde) - ausgesprochen. Wenn Sie nach dem Abnehmen des

Hörers die Lautsprecher-Taste drücken  $\overset{\text{(4)}}{w}$  wird während des Anrufs die Gesprächsdauer gezeigt.

# **9.2** *Anrufen*

Nehmen Sie den Hörer ab oder drücken Sie die Lautsprecher-Taste. Auf dem Display sehen Sie die Zeitanzeige 00:00.

Wählen Sie die Nummer (max. 14 Stellen). Die Nummer wird auf dem Display gezeigt.

Sie können auch bei aufliegendem Hörer die Nummer wählen (falsche Eingaben mit DEL korrigieren) dann den Hörer abnehmen, die Lautsprechertaste oder die OK/DIAL-Taste drücken. Maximal 32 Stellen können eingegeben werden.

Weitere Wähl-Möglichkeiten:

- Den Hörer nehmen und eine Taste des Direktwahl-Speichers drücken (M1 oder M2).
- Den Hörer nehmen und die Taste REDIAL/P drücken, um die zuletzt gewählte Nummer anzuwählen.
- Aus der Liste der angekommenen Anrufe mit den AV-Tasten die gewünschte Nummer auswählen und mit OK/DIAL bestätigen.
- Aus dem Telefonbuch mit den ▲V-Tasten die gewünschte Nummer auswählen und mit OK/DIAL bestätigen.

# **9.3** *Anruf beenden*

Um einen Anruf zu beenden legen Sie den Hörer ab oder drücken Sie die Lautsprechertaste, wenn der Anruf im Lautsprech-Modus gemacht wurde

# **9.4** *Mögliche Funktionen während des Anrufes Wechsel zwischen Hörer und Lautsprecher*

Wenn Sie während eines Gesprächs über den Hörer den Lautsprecher-Knopf drücken und den Hörer auflegen, um ein "freihändiges" Gespräch zu führen, leuchtet der Schalter mit dem Lautsprecher- Knopf auf und Sie hören Ihren Gesprächspartner über den Lautsprecher. Wenn Sie weiter telefonieren möchten über den Hörer, nehmen Sie ihn ab. Der Lautsprecher schaltet sich automatisch aus.

#### *Hörerlautstärke einstellen*

Die Hörerlautstärke kann mit den Auf-und Ab-Tasten (rechts neben dem Display) eingestellt werden.

#### *Lautstärke bei einem Gespräch über den Lautsprecher einstellen*

Die Lautstärke kann mit den Auf-und Ab-Tasten (rechts neben dem Display) eingestellt werden.

### **10 ALARMVERBINDUNGEN SOS**

Um ein Notruf- Verbindung auszulösen, drücken Sie die rote SOS-Taste auf dem Telefon oder die Sender-Taste für 3 Sekunden. Wenn der Notruf ausgelöst wird schaltet das Telefon einen lauten Signalton ein, damit ggf. auch eine Person in der Nähe zu Hilfe kommen kann.

Das Telefon wird der Reihe nach die Nummern wählen, die als SOS-Kontakte gespeichert wurden. Es versucht den Kontakt eine Minute lang zu erreichen, bevor es bei Nichterfolg den nächsten anwählt. Sollten alle Kontakte gewählt worden sein, ohne dass jemand abgenommen und die Annahme des Rufs bestätigt hat, beginnt das Telefon wieder mit der ersten Nummer (unendliche Schleife).

Wird der Ruf angenommen hört der Angerufene: "Dies ist ein Notruf. Zur Bestätigung die Null drücken" – es sei denn Sie haben eine andere SOS-Nachricht aufgesprochen.

#### **10.1** *SOS Anruf empfangen*

Der Angerufene sollte mit Drücken der Taste 0 die Annahme des Anrufs bestätigen. Das Telefon wird für 2 Minuten auf laut geschaltet. Nach 2 Minuten ist ein Piepen zu hören. Mit Drücken der Taste 1 und danach der Taste 5 beim Empfänger kann das Gespräch um weitere 2 Minuten verlängert werden.

Falls die Tasten nicht gedrückt werden wird die aktuelle SOS-Verbindung beendet und eine neue mit dem nächsten Notfall-Kontakt aufgebaut.

### **10.2** *SOS Anruf beenden*

Um eine Notruf-Verbindung zu beenden (und die Notrufkette zu unterbrechen) müssen bei einem Notruf-Empfänger die Tasten 1 und dann 9 gedrückt werden. Falls der angerufene Notfall-Kontakt den Hörer abgelegt (oder das Gespräch auf dem Handy beendet) ohne vorher die 1 und die 9 gedrückt zu haben, ruft das Telefon die nächste Notfall-Kontaktnummer an. Selbstverständlich sollte der Notfallkontakt über den Ablauf informiert sein.

Wenn der Notruf-Auslöser die SOS-Verbindung selbst beenden will kann er die rote SOS-Taste am Telefon oder die Sender-Taste drücken und ca. 3 Sekunden lang halten.

Wenn die erste SOS-Kontaktnummer den SOS Anruf nicht empfängt wird das Telefon versuchen die nächste SOS Kontaktnummer zu erreichen. Falls keine SOS Kontaktnummer einprogrammiert ist – wird es nur 15 Sek. lang einen lauter Alarmton abgeben.

#### **10.3** *Neuen SOS-Kontakt hinzufügen*

Es gibt die Möglichkeit bis zu 5 Notruf-Nummern einzurichten.

Um einen Notruf-Kontakt hinzu zu fügen, gehen Sie wie folgt vor:

Wählen Sie im Menü NUMMER SPEICHERN und bestätigen Sie mit OK/DIAL.

Fügen Sie die Nummer und den Namen der Kontaktperson hinzu und bestätigen Sie mit OK/DIAL.

Wählen Sie mit den ▲ T-Tasten NOTRUF EIN und bestätigen Sie mit OK/DIAL.

Der Kontakt ist nun der Liste der Nummern hinzu gefügt. Es empfiehlt sich vorher die Prioritäten der Anzurufenden fest zu legen (wer soll an erster Stelle stehen = zuerst den Notruf erhalten, wer als zweiter, etc.) und die Kontakte in dieser Reihenfolge ein zu geben.

# **10.4** *Notfall-Nummer als Notfall-Nummer löschen*

Um ein Notfall- Nummer als Notfall- Kontaktnummer zu löschen gehen Sie ins Telefonbuch und wählen Sie den Kontakt. Drücken Sie dann DEL. Auf dem Display erscheint BEARBEITEN?. Bestätigen Sie mit OK/DIAL. Gehen Sie mit den den ▲V-Tasten Nummer und Namen durch und bestätigen Sie mit OK/DIAL. Wählen Sie anschließend NOTRUF AUS und bestätigen Sie mit OK/DIAL.

# **11 "CALLER ID" - DIE ANKOMMENDE NUMMER ERKENNEN**

# **11.1** *Funktion "Caller ID" einschalten (Funktion CLIP)*

Ob die CLIP-Funktion genutzt werden kann hängt vom Netzanbieter ab. Wird sie angeboten und ist am Telefon eingeschaltet wird die Nummer eines Anrufers im Display angezeigt.

Falls der Anruf nicht angenommen wurde – werden Nummer und Uhrzeit gespeichert und man kann ablesen wer wann angerufen hat. Sollte der Anrufer mehrfach angerufen haben wird hinter der Nummer "REPEAT" gezeigt. Alle neuen Nummer werden als NEW gezeigt. Die LED "New Call" leuchtet nach Anrufen in Abwesenheit. Um die Diode auszuschalten gehen Sie die Liste der angekommenen Anrufe durch.

Im Telefon können bis zu 30 Anrufe gespeichert werden. Im Standby-Modus wird im Menü die Information gezeigt: NEU XX, wobei XX die Zahl der neuen Anrufe bezeichnet. Wenn der Speicher voll ist wird die älteste Nachricht überschrieben.

Wenn Sie im Display "KEINE RUFNUMMER" sehen konnte die Rufnummer nicht gespeichert werden, da der Anrufer seine Nummer nicht frei gegeben hat.

# *Liste der angekommenen Anrufe abrufen*

Im Standby-Modus wird die letzte Nummer angezeigt. Mit den den ▲▼-Tasten können Sie die anderen Nummer durchgehen. Ist die Funktion ANSAGE aktiv werden die Nummern ausgesprochen, bzw. der Name des Anrufers (falls dieser aufgenommen wurde).

# *Eine Nummer zurückrufen*

Drücken Sie OK/DIAL wenn die gewünschte Nummer im Display steht. Die Verbindung wird automatisch im Lautsprech-Modus hergestellt.

#### *Nummer aus der Liste der ankommenden Anrufen löschen*

Um eine Nummer aus der Liste der angekommenden Anrufe zu löschen, drücken Sie die DEL-Taste. Auf dem Display sehen Sie "LÖSCHEN?" Drücken Sie nochmals die DEL-Taste und halten Sie sie bis Sie GELÖSCHT im Display sehen.

Wollen Sie die komplette Anrufliste löschen drücken Sie die DEL-Taste für zwei Sekunden. Auf dem Display sehen Sie "LÖSCHEN?". Wählen Sie mit den ▲V-Tasten "ALLES LÖSCHEN?". Drücken Sie nochmals die DEL-Taste und halten Sie diese bis Sie GELÖSCHT im Display sehen.

#### *Nummer von angekommenen Anrufen ins Telefonbuch übernehmen*

Wenn Sie aus der Liste der angekommenden Anrufen eine Nummer ins Telefonbuch übertragen wollen drücken und halten Sie 2 Sek. lang die Menü- Taste wenn die entsprechende Nummer im Display angezeigt wird. Auf der Anzeige wird "KOPIERE SPEICHER" angezeigt. Bestätigen Sie mit OK/DIAL. Wenn die Nummer übertragen wurde erscheint "GESPEICHERT" im Display.

#### **12 TELEFONBUCH**

#### **12.1** *Eine neue Nummer hinzufügen*

Um eine Kontaktnummer ins Telefonbuch einzutragen, wählen Sie das Menü NUMMER SPEICHERN und bestätigen Sie mit OK/DIAL.

Der Cursor blinkt auf der jeweiligen Stelle. Fügen Sie die Nummer mit den Großtasten hinzu (maximal 22 Zahlen). Mit der DEL-Taste können Sie Fehler korrigieren. Bestätigen Sie mit OK/DIAL. Der Cusor springt dann eine Reihe tiefer. Hier können Sie mit den Großtasten den Namen des Kontakts eingeben (max. 16 Zeichen). Bestätigen Sie mit OK/DIAL.

Auf dem Display sehen Sie dann "Notruf aus". Das bedeutet dass Sie die gerade eingetragene Nummer nicht als eine der 5 möglichen Notrufnummern, sondern als normale Nummer speichern. Wenn Sie das möchten, drücken Sie nun OK/DIAL. Sie hören "Nummer gespeichert".

Falls Sie diese Nummer als eine der 5 Notrufnummern speichern möchten wählen Sie mit den den ▲V-Tasten NOTRUF EIN und bestätigen Sie mit OK/DIAL.

Falls dies die erste als Notruf-Nummer eingegebene Nummer war wird sie als die erste anzuwählende Notruf-Nummer gespeichert. Falls bereits Notrufnummern gespeichert wurden zeigt das Display POSITION 01, POSITION 02, etc. Mit den ▲V-Tasten können Sie nun die Position wählen (1 wird als erste angerufen, 5 als letzte). Wenn Sie eine Position wählen auf der bereits eine Nummer gespeichert wurde erscheint UEBERSCHREIBEN. Betätigen Sie mit OK/DIAL. Sie sehen und hören GESPEICHERT und dann NAMEN AUFNEHMEN…

# **12.2** *Telefonbuch durchblättern*

Um das Telefonbuch durchzublättern, drücken Sie CID/ESC. Auf der Anzeige wird das Telefonbuch-Symbol angezeigt. Mit den den ▲V-Tasten können Sie nach der gewünschten Nummer suchen. Nummer und Name werden gleichzeitig angezeigt. Wenn die Funktion ANSAGE eingeschaltet ist werden Nummer oder der Name (falls aufgenommen) gesprochen.

#### **12.3** *Verbindung mit Nummer aus dem Telefonbuch herstellen*

Mit den den ▲V-Tasten die gewünschte Nummer wählen und mit OK/DIAL bestätigen. Die Verbindung wird im Lautsprech-Modus hergestellt.

#### **12.4** *Eine Nummer aus dem Telefonbuch ändern*

Wenn Sie eine Nummer oder einen Namen im Telefonbuch ändern möchten, wählen Sie mit den den  $\blacktriangle$ V-Tasten die entsprechende Nummer und drücken Sie die Menü-Taste bis "ANZEIGEN?" erscheint. Bestätigen Sie mit OK/DIAL. Die erste Stelle der Nummer wird blinken. Mit den den ▲▼-Tasten können Sie auf die entsprechende Stelle gehen und diese ändern. Mit DEL können Sie ändern Fehleingaben löschen. Anschließend bestätigen Sie den kompletten Eintrag mit OK/DIAL. Anschliessend können Sie zwischen "NOTRUF EIN" und "NOTRUF AUS" wählen und mit OK/DIAL bestätigen.

#### **12.5** *Kontaktnummer aus dem Telefonbuch löschen*

Um eine einzelne Nummer zu löschen, wählen Sie die Nummer mit den den ▲ V-Tasten und und drücken Sie DEL. Wenn im Display "LÖSCHEN?" angezeigt wird, drücken Sie DEL für ca. 2 Sekunden bis "GELÖSCHT" angezeigt wird.

# **12.6** *Alle Kontakte aus dem Telefonbuch löschen*

Nachdem Sie das Telefonbuch geöffnet haben drücken Sie die DEL-Taste für ca. 2 Sekunden. Bestätigen Sie "ALLE LÖSCHEN" mit erneutem Drücken der DEL-Taste für ca. 2 Sekunden. Wenn die Meldung "ALLE GELÖSCHT" erscheint ist das Teefonbuch leer.

### **12.7** *Eine Telefonnummer dem Direktwahlspeicher (M1, M2) zuordnen*

Wählen Sie im Menü: NUMMER SPEICHERN und bestätigen Sie mit OK/DIAL. Fügen Sie die gewünschte Nummer –allerdings ohne Namen- ein und bestätigen Sie mit OK/DIAL.

Drücken Sie nun die M1- oder M2-Taste und bestätigen Sie mit OK/DIAL.

Das Display zeigt "GESPEICHERT"

Um eine Direktwahl-Nummer anzurufen, nehmen Sie den Hörer ab und drücken Sie die Direktwahltaste oder drücken Sie die Lautsprechertaste und dann die Direktwahltaste.

#### *Bilder an den Direktwahltasten anbringen*

Auf die M1 und M2-Tasten kann man Bilder der Kontaktpersonen anbringen. Heben Sie dazu die Folien mit einem scharfen Gegenstand ab, bringen Sie ein Bild oder den Namen der Kontaktperson an und befestigen Sie die Folie wieder.

#### **12.8** *Reihenfolge der Notrufnummern ändern*

Eine direkte Änderung der Reihenfolge ist nicht möglich. Sie können die Notrufnummer(n) löschen (siehe 12.5) und neu eingeben oder bestehende Nummern überschreiben. Dazu wählen Sie im Menü "NUMMER SPEICHERN" und bestätigen mit OK. Geben Sie dann die Nummer ein (mit OK bestätigen) und dann den Namen der Kontaktperson (mit OK bestätigen). Im Menü erscheint "NOTRUF AUS". Wählen Sie mit der Ab-Taste "NOTRUF EIN". Es wird eine freie Notruf-Position gezeigt, sofern Sie nicht bereits fünf Notrufnummern vergeben haben. Wählen Sie dann die Position mit den Auf- und Ab-Tasten, die Sie ersetzen wollen (z.B. Position 01) und bestätigen Sie mit OK. Das Menü zeigt "ÜBERSCHREIBEN". Drücken Sie OK. Das Menü zeigt "GESPEICHERT".

# 13 ZWISCHEN - ZIFFERN "PAUSE"

Wenn das Telefon mit einer Telefonanlage verbunden ist ist es manchmal notwendig eine Pause zwischen zwei Zahlen der anzuwählenden Nummer einzugeben.

Eine solche Pause können Sie beim Eingeben der Nummer mit der Taste REDIAL/P eingeben. Es wird Symbol P angezeigt. Es wurde eine 3,6 Sekunden- Pause eingestellt.

#### **14 WIEDERHOLEN DER ZULETZT GEWÄHLTEN NUMMER (REDIAL)**

Nehmen Sie den Hörer ab oder drücken Sie die Lautsprecher-Taste. Drücken Sie Taste REDIAL/ P . Die zuletzt gewählte Nummer wird automatisch gewählt.

#### **15 FUNKTION HOLD**

Wenn Sie während des Telefongespräches die FLASH-Taste drücken hört der "Ihre Verbindung wird gehalten". Nachdem Sie den Hörer abgelegt haben bleibt der Empfänger in der Warteschleife". Um zum Gespräch zurückkehren, können Sie:

 den Hörer nehmen – die Ansage: "Ihre Verbindung wird gehalten" wird gestoppt und das Gespräch wird ermöglicht;

 die Lautsprecher-Taste drücken. Die Ansage wird ausgeschaltet und das Gespräch wird ermöglicht.

Hinweis: die Funktion ist möglich, auch wenn Sie den Hörer nicht auflegen – die Ansage kann man mit Taste FLASH wieder ausschalten.

#### **16 LAUTSTÄRKE REGULIEREN**

Man kann Lautstärke des Telefon-Klingel mit dem Schalter (16) regulieren.

- $1$  links = leise
- 2 Mitte = mittlere Stärke
- 3 Rechts= laut

#### **17 REINIGUNG**

Das Telefon sollte man mit einem leicht feuchten oder antistatischem Tuch säubern. Verwenden Sie keine starken Putzmittel und chemische Lösungsmittel.

# **18 KONFORMITÄTSERKLÄRUNG**

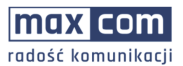

MaxCom S.A. ul. Towarowa 23a | 43-100 Tvchv **Tel.:** +48 32 327 70 89<br>**Fax** +48 32 780 30 00

office@maxcom.pl www.maxcom.pl

#### **EU-Konformitätserklärung 10/2018**

Name und Anschrift des Herstellers **Maxcom S.A., ul. Towarowa23a, 43-100 Tychy, Polen.** 

Diese Konformitätserklärung wird unter der alleinigen Verantwortung des Herstellers abgegeben

#### Gegenstand der Erklärung: **Schnurgebundenes Telefon Modell: KXT 481 mit 433 MHz Funkfernbedienung.**

Der oben beschriebene Gegenstand der Erklärung erfüllt die einschlägigen Harmonisierungsrechtsvorschriften der Union

Richtlinie 2009/125 / EG (Allgemeine Grundsätze für die Festlegung von Ökodesign-Anforderungen für energiebezogene Produkte)

Richtlinie 2011/65/UE (RoHS)

Richtlinie 2014/35/EU (LVD)

Richtlinie 2014/30/EU (EMC)

Angabe der einschlägigen harmonisierten Normen, die zugrunde gelegt wurden, oder Angabe der technischen Spezifikationen, für die die Konformität erklärt wird

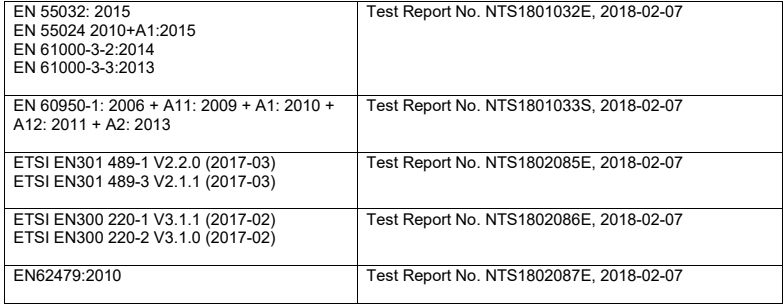

NOWD Testing Services Co. GmbH führte Tests durch und gab eine Erklärung ab: Überprüfung der Konformität, Nr .: NTS1801032, Nr.: NTS1802085.

Unterzeichnet für und im Namen von: MAXCOM S.A.

Ort und Datum der Ausstellung: Name, Funktion

Tychy, 17-05-2018 Adam Grzyś, Development Director

KRS: 00004101970 NIP: 6462537364

REGON: 277703221

KAPITAŁ ZAKŁADOWY: 135 000,00 zł

Diese Gebrauchsanweisung ist ausschließlich zur Information bestimmt.

Manche der beschriebenen Funktionen und Optionen können abhängig von der Programmierung in verschiedenen Ländern unterschiedlich sein.

Das Recht auf Produktverbesserungen ohne vorherige Ankündigung behält sich der Hersteller vor. Er übernimmt keine Verantwortung für Ansprüche, die sich direkt oder indirekt aus Abweichungen zwischen Beschreibung und Produkt ergeben.

Warenzeichen, die in Bebrauchsanweisung erwähnt wurden sind Eigentum des Herstellers.

Wenden Sie sich bitte an den Kundendienst wenn das Telefon nicht so funktioniert wie es sollte.

Kundendienst-Nummer: 0048 32 325 07 00 oder email: serwis@maxcom.pl

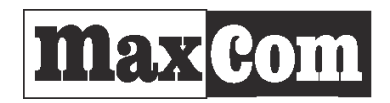

MAXCOM S.A. ul. Towarowa 23a 43-100 Tychy

tel.: 32 327 70 89 fax: 32 327 78 60 www.maxcom.pl e-mail: office@maxcom.pl

 $C<sub>6</sub>$